# **BAB IV IMPLEMENTASI DAN EVALUASI**

Pada bagian ini akan dijelaskan tentang implementasi perancangan *chatbot* dari persiapan, pengembangan, dan pengujian.

#### **4.1 Menyiapkan** *Tools*

*Chatbot* yang dirancang menggunakan Whatsapp *web* dan Dialogflow sehingga perlu meng-*install* Whatsapp API dan *packaged* yang dibutuhkan.

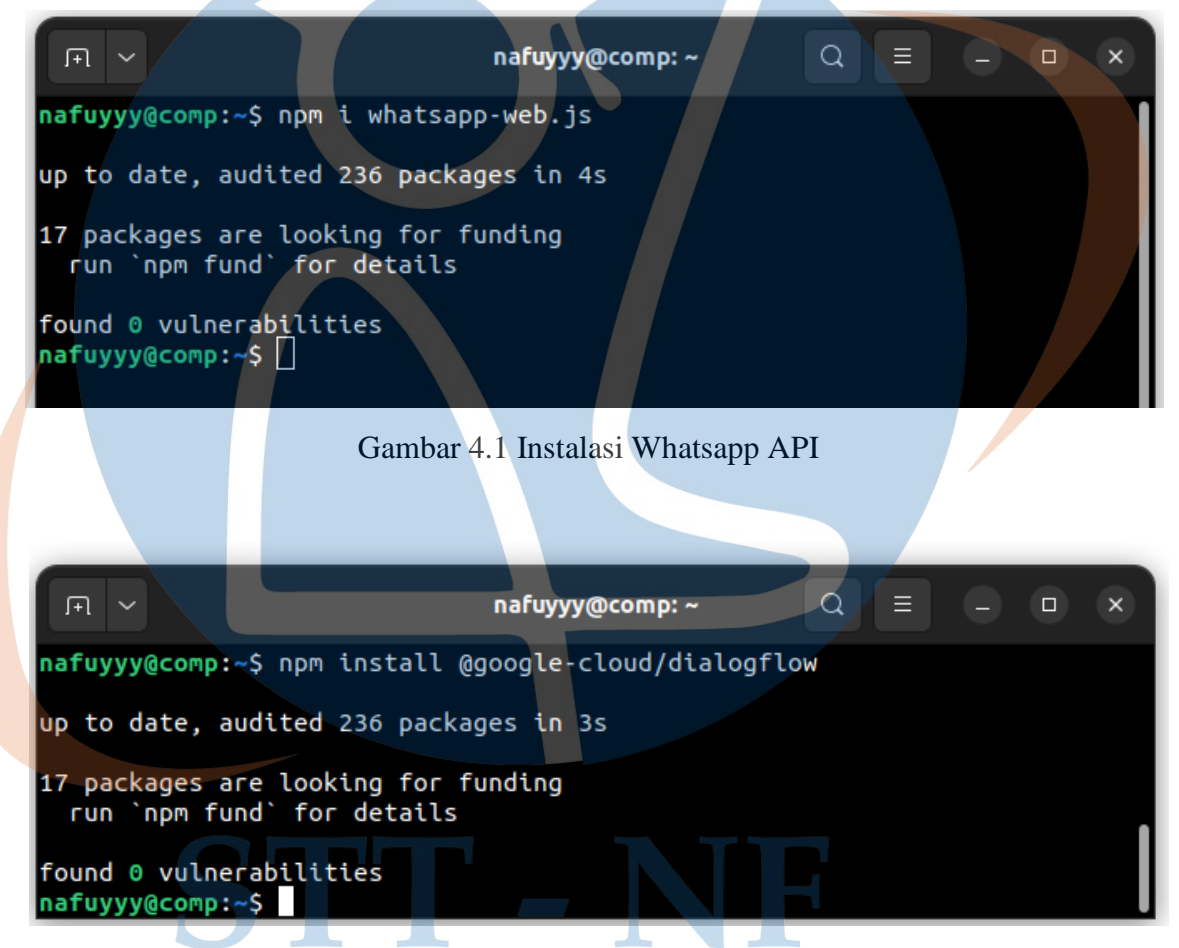

Gambar 4.2 Instalasi Dialogflow API sebagai client library untuk node.js

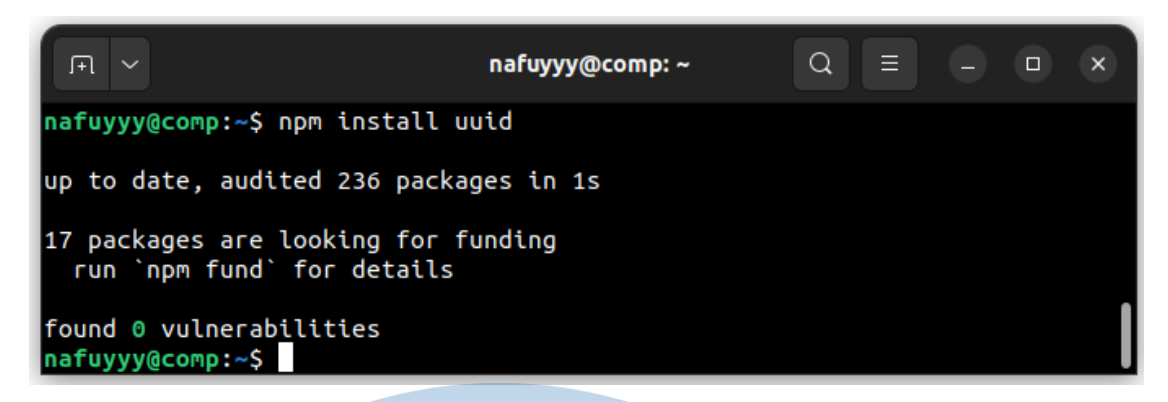

Gambar 4.3 Instalasi *packaged* universally unique identifier (uuid)

#### **4.2 Membuat Bot**

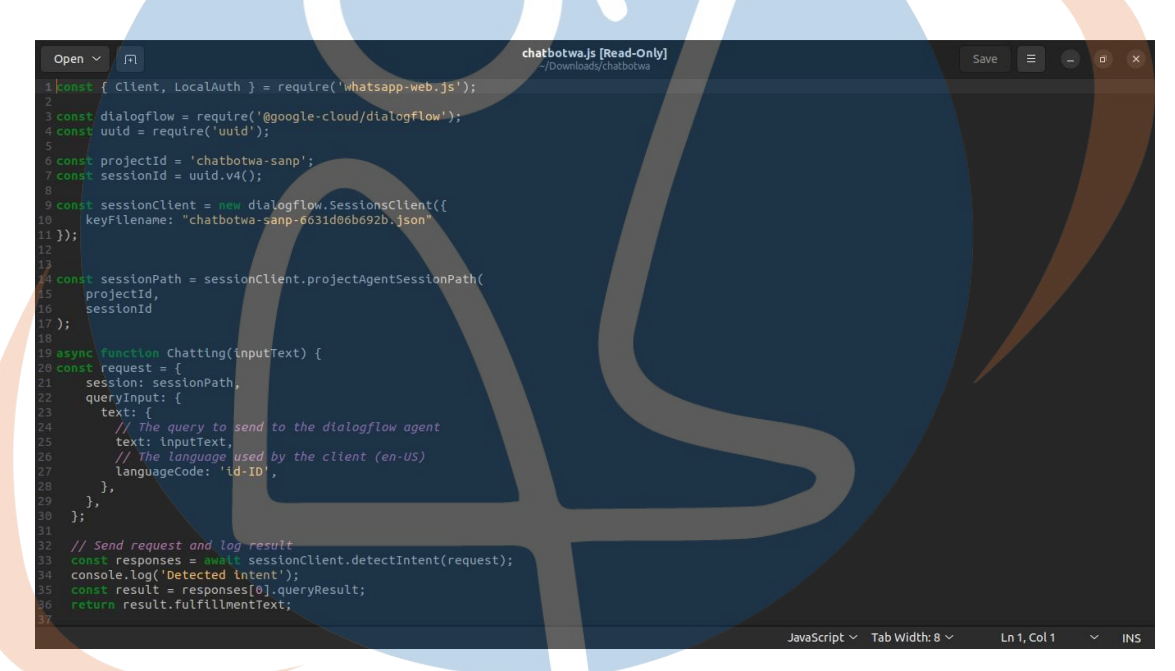

Gambar 4.4 Program dasar algoritma yang memproses *command* pada *chatbot* 

Penjelasan pada gambar 4.4 yaitu *request* berfungsi untuk menerima *input* dengan kode bahasa id-ID yang sudah disesuaikan dengan Dialogflow. Kemudian, jika *request*  dideteksi maka akan ada log dengan pemberitahuan *detect intent.* Jika *input* sesuai dengan *intent* yang sudah dibuat pada Dialogflow maka *bot* akan memberikan informasi yang ada, jika *input* tidak sesuai maka akan diberikan *default fallback* yang menyuruh *user* untuk menanyakan informasi yang sudah disediakan sesuai dengan *menu*.

Sistem Chatbot yang dijalankan menggunakan kode program node.js atau dapat disebut sebagai *server bot* yang telah diintegrasikan dengan Dialogflow dan WhatsApp API. Server bot perlu dinyalakan terlebih dahulu agar sistem dapat berjalan, kemudian server melakukan request berupa QR Code untuk login yang akan menjadikan Nomor WhatsApp tersebut sebagai bot.

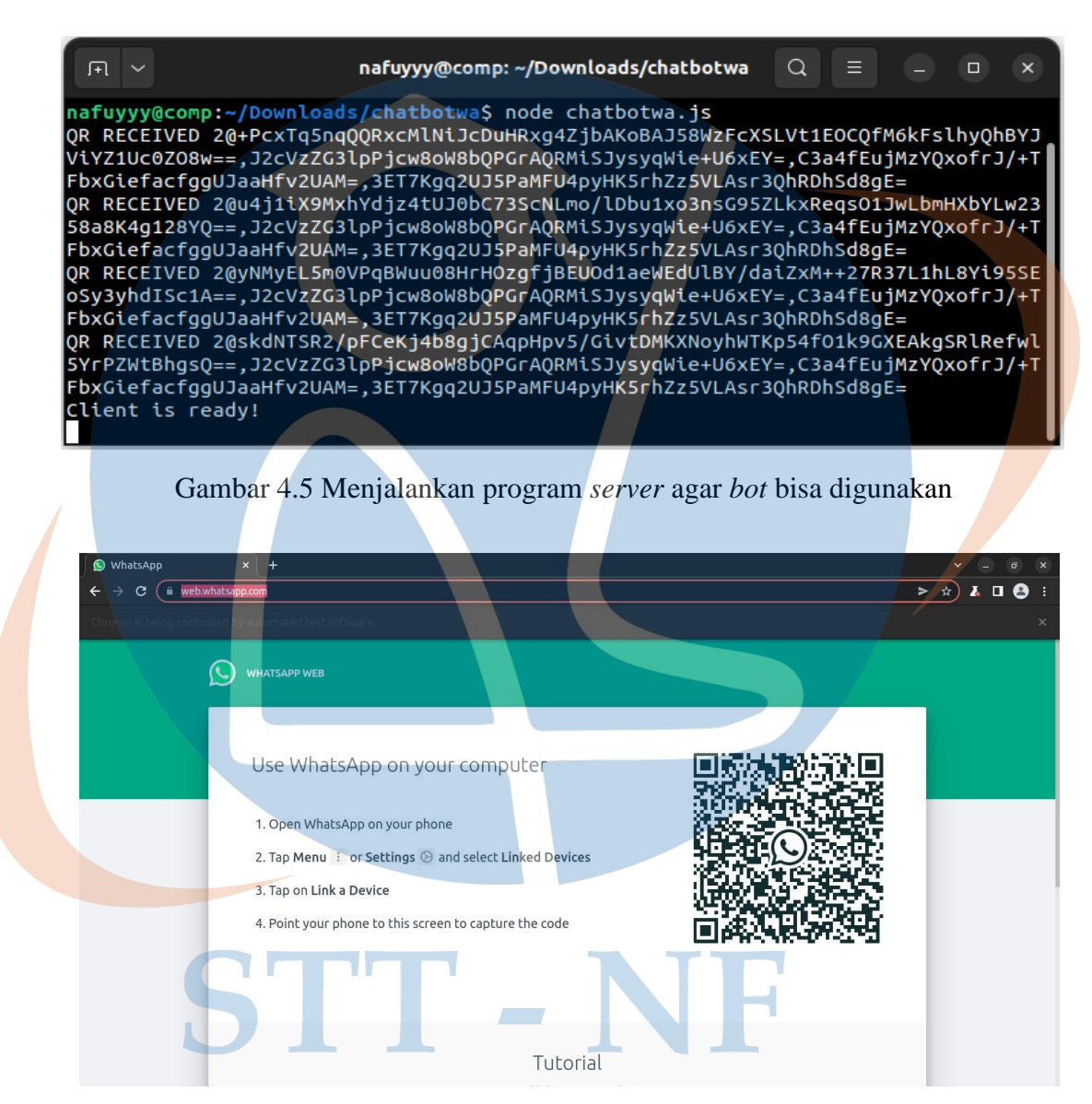

Gambar 4.6 *Request* QR code untuk *login* nomor yang akan menjadi *bot* 

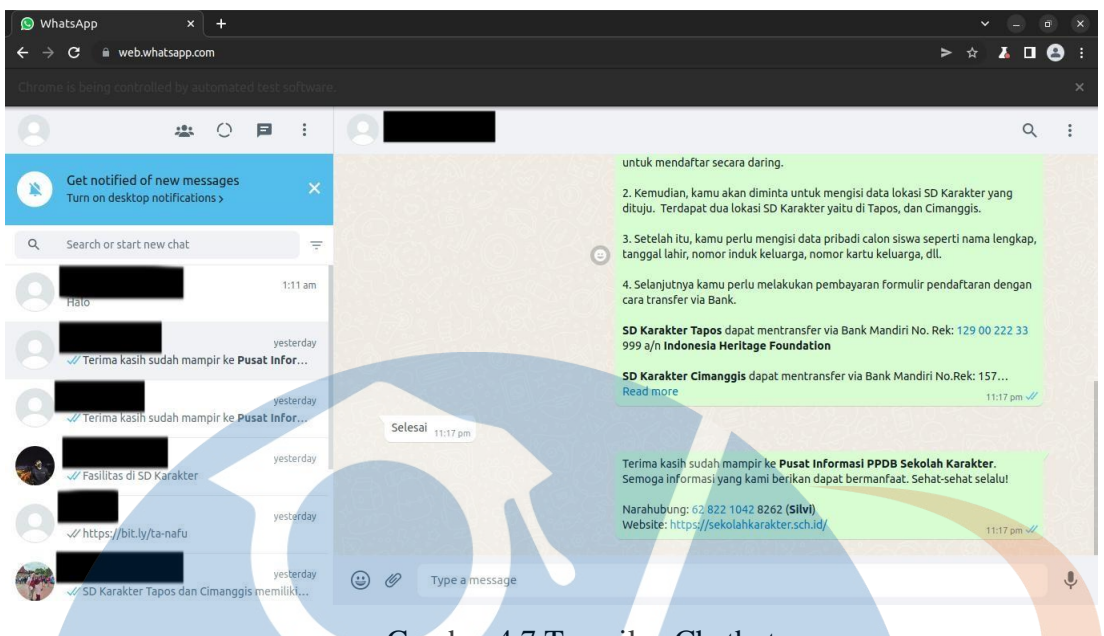

Gambar 4.7 Tampilan Chatbot

Setelah berhasil menyambungkan antara *chatbot* dengan nomor yang akan menjadi layanan informasi, penulis perlu meng-*input* informasi mengenai PPDB seperti *keywords* dan responsnya pada Dialogflow untuk penelitian ini dengan cara klik *intent*. Penulis bisa meng-*input* beberapa kalimat pada bagian *training pharases* sesuai dengan kebutuhan, tujuannya adalah ketika *user* mengetik *keyword* maka sistem akan otomatis menjawab sesuai dengan apa yang sudah diatur. Setelah penulis meng-*input keyword* maka selanjutnya penulis harus menyediakan juga jawabannya. Jawaban tersebut diketik pada bagian *response* seperti yang ditunjukkan pada gambar 4.9. Selanjutnya klik *save* untuk menyimpan *intent* tersebut.

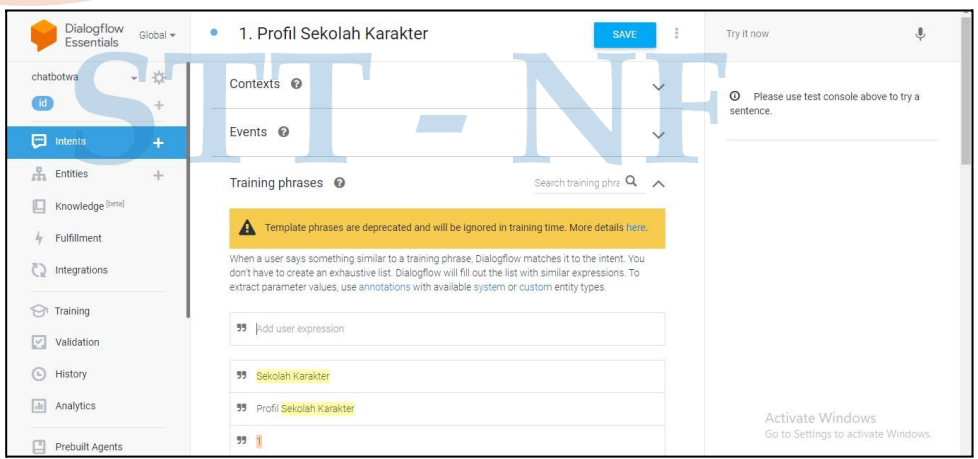

Gambar 4.8 Memasukkan *keyword* pada bagian *training phrases* 

| Dialogflow<br>$G$ lobal $\star$<br><b>Essentials</b>               | 1. Profil Sekolah Karakter<br>۰<br>÷<br><b>SAVE</b>                                                                                                    | J<br>Try it now                                                |
|--------------------------------------------------------------------|----------------------------------------------------------------------------------------------------|----------------------------------------------------------------|
| 许<br>chatbotwa<br>$\overline{\phantom{a}}$<br><sub>id</sub><br>$+$ | Responses <sup>©</sup><br>$\wedge$<br>DEFAULT +                                                                                                    | $\omega$<br>Please use test console above to try a<br>sentence |
| 画<br>Intents<br>$+$<br>몪<br>Entities<br>÷                          | Ô<br><b>Text Response</b>                                                                                                    |                                                                |
| Knowledge [beta]<br>Fulfillment<br>CD<br>Integrations              | Berikut adalah profil *Sekolah Karakter*.<br>Sekolah Karakter adalah sebuah model sekolah yang unik karena menerapkan<br>model "Pendidikan Holistik Berbasis Karakter" (PHBK). Model PHBK yang<br>dikembangkan sejak tahun 2000 oleh *Indonesia Heritage Foundation* - IHF<br>(didirikan oleh DR. Ratna Megawangi dan DR. Sofyan A. Djalil), adalah sebuah<br>filosofi pendidikan yang percaya bahwa setiap manusia dapat menjadi insan<br>berkarakter, cerdas, kreatif, pembelajar sejati, serta dapat menemukan identitas, |                                                                |
| Training<br>ଲ<br>Validation                                        | makna, dan tujuan hidupnya.<br>Visi Sekolah Karakter adalah membangun karakter anak melalui pembelajaran<br>holistik berbasis karakter.                                                                                                    |                                                                |
| V.<br>History<br>(L)                                               | Misi Sekolah Karakter adalah membentuk anak didik dengan karakteristik:<br>(1) Berkarakter dan bermanfaat,<br>(2) Pembelajar sejati.                                                                                                    |                                                                |
| Analytics<br>$ $ dr                                                | (8) Berpikir kreatif dan terbuka<br>(4) Menguasai keterampilan hidup,<br>(5) Bersemangat/etos keria tinggi                                                                                                    | Activate Windows                                               |

Gambar 4.9 *Text Response* yang akan diberikan pada *user* 

Berikut merupakan *intents chatbot* dari Dialogflow yang sudah dibuat:

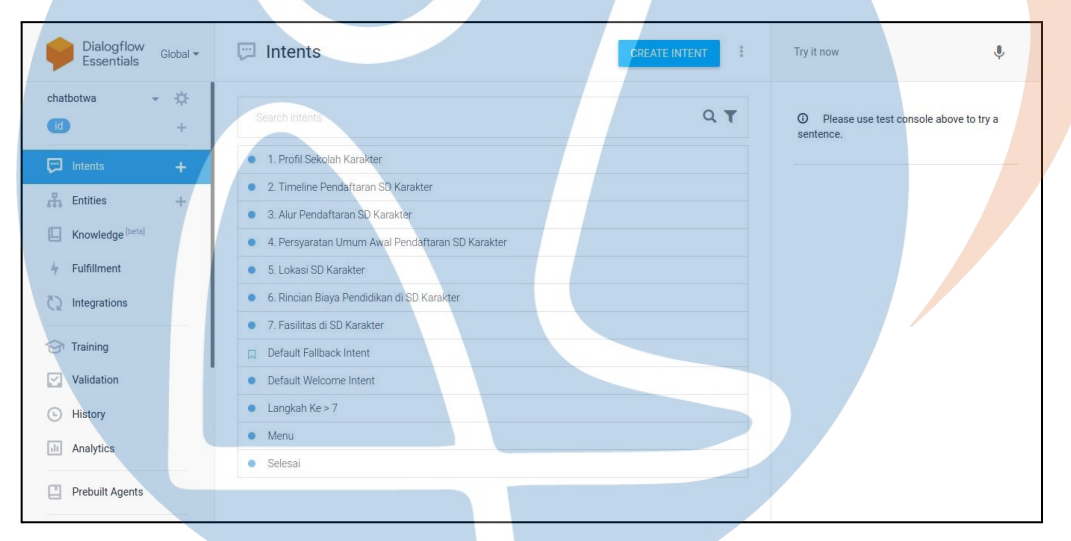

Gambar 4.10 Daftar *Intents Chatbot* Dialogflow

Agar kesalahan ketik dapat dideteksi oleh Dialogflow, maka penulis melakukan *training data* dengan mengunggah beberapa *log file* yang berisi *keyword*  atau *intent* yang sudah didefinisikan dengan kombinasi ejaan yang salah. Kemudian, jika respons *intent* dari *keyword* tersebut salah, maka respons tersebut akan diubah di dalam Dialogflow agar mampu mendeteksi kesalahan ketik.

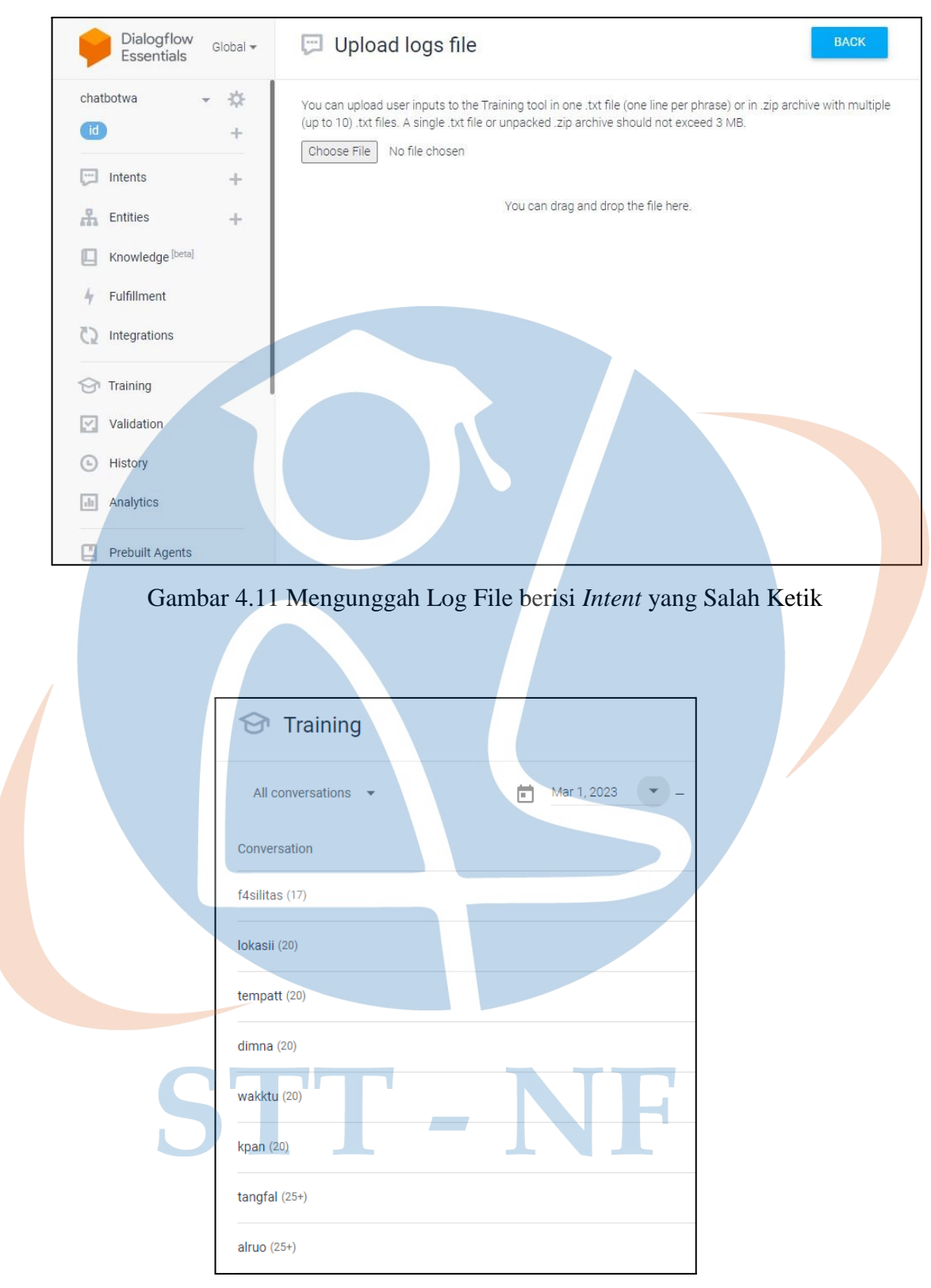

Gambar 4.12 *Training Log File*

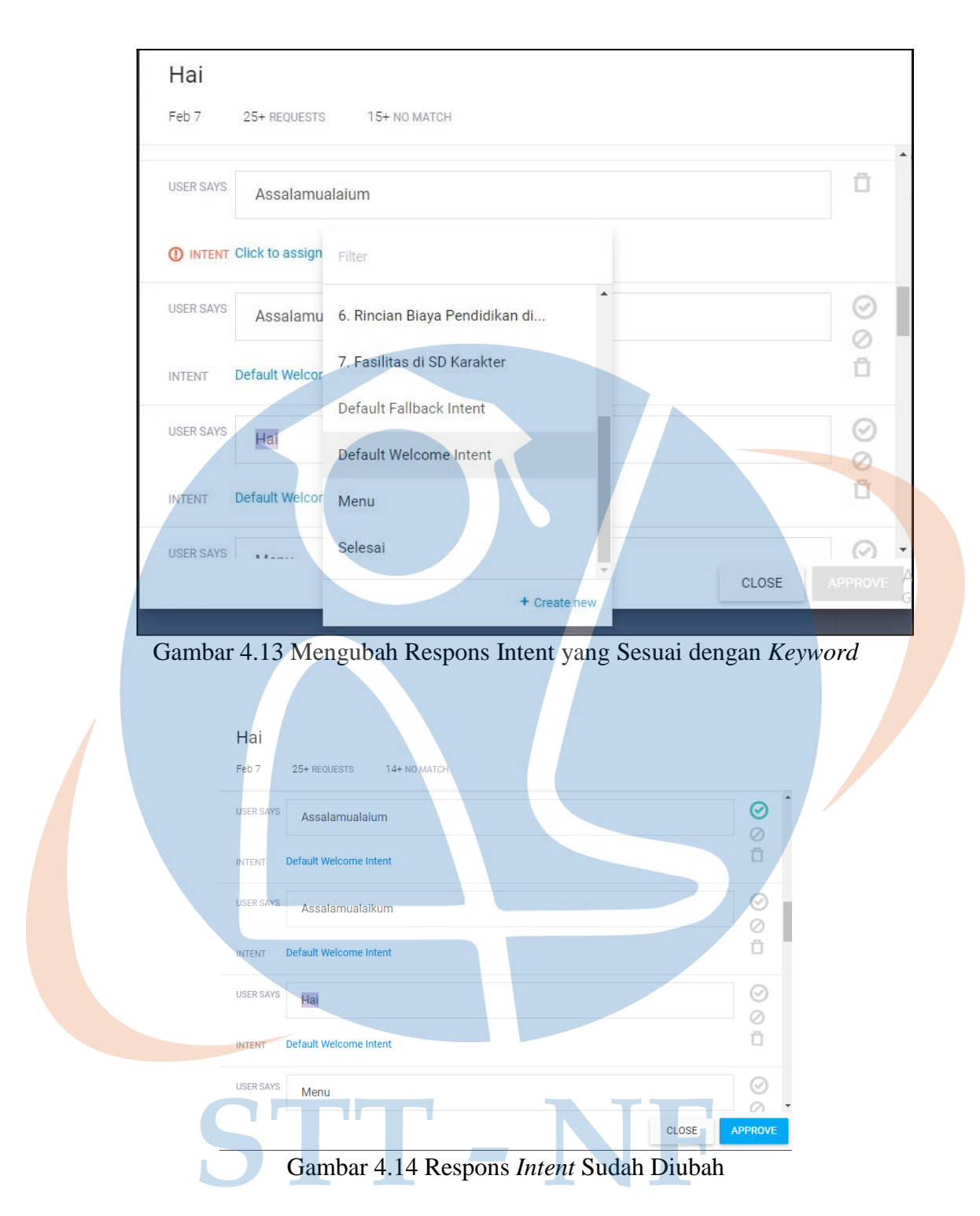

Setelah *training data* berhasil, langkah berikutnya adalah *testing chatbot* di Whatsapp. Langkah pertama yang perlu dilakukan adalah menyimpan nomor *chatbot*  ke kontak di *handphone* atau mengklik *link* nomor *chatbot* Whatsapp. Kemudian, *user* bisa demo percakapan dengan *chatbot*. Jika *user* mengetik sesuai dengan *keyword* yang sudah dijadikan *intent* kemudian *bot* memberikan *output* yang sesuai dengan *input*, maka program *chatbot* berhasil.

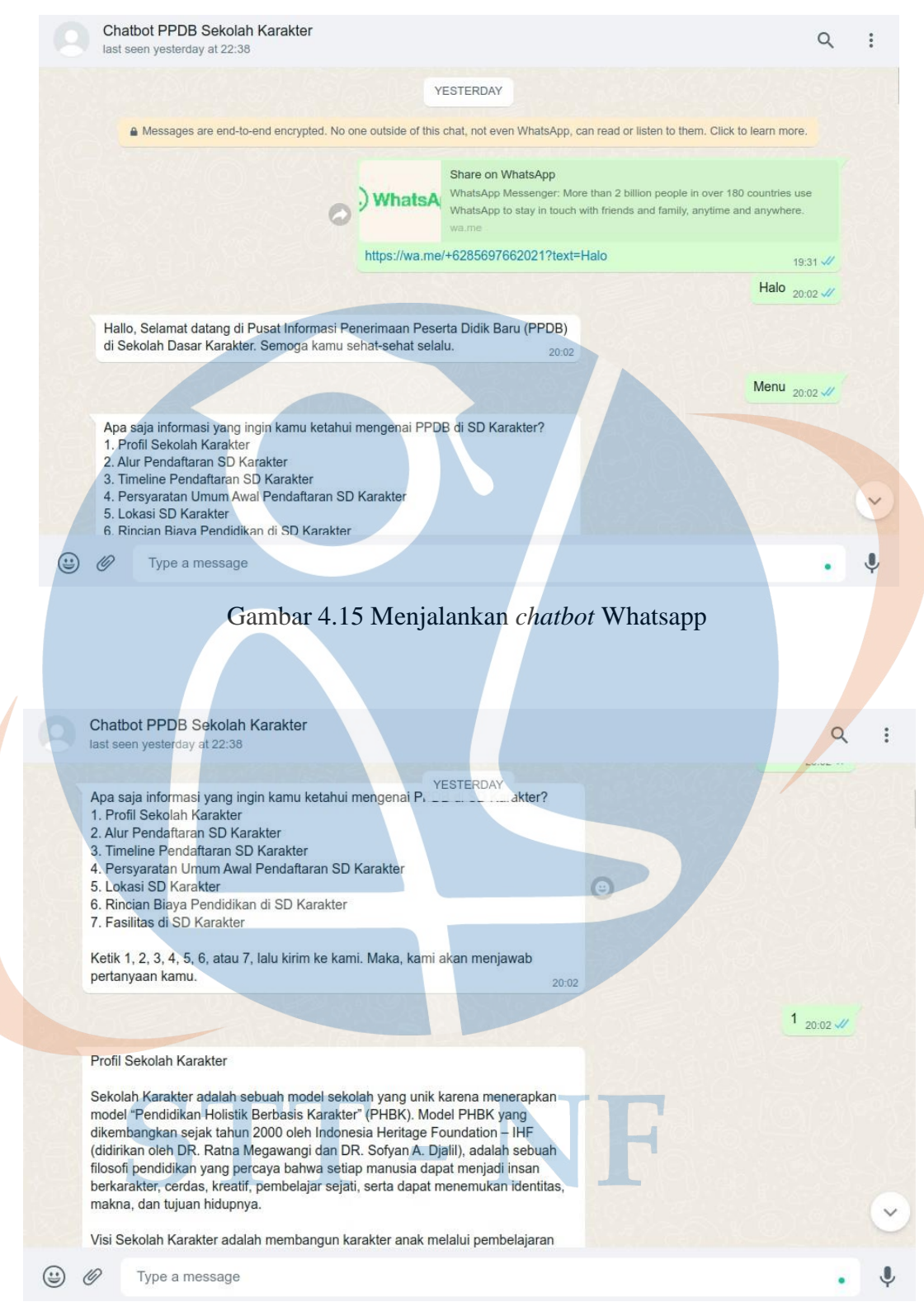

Gambar 4.16 Menjalankan *command* pada *chatbot* Whatsapp

## **4.3 Implementasi Pengujian**

Implementasi sistem yang sebelumnya telah berhasil dilakukan, dilanjutkan dengan adanya pengujian yang terdiri dari *black box testing*, *user acceptance testing*, dan kuesioner.

### **4.3.1 Black Box Testing**

Terdapat 2 rancangan pengujian yaitu pada saat pembukaan aplikasi dan pengujian *chatbot*, hasil yang didapat sebagai berikut:

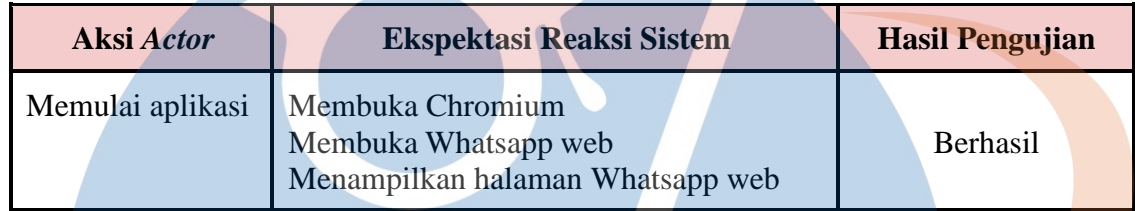

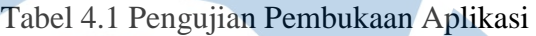

## Tabel 4.2 Pengujian *Chatbot*

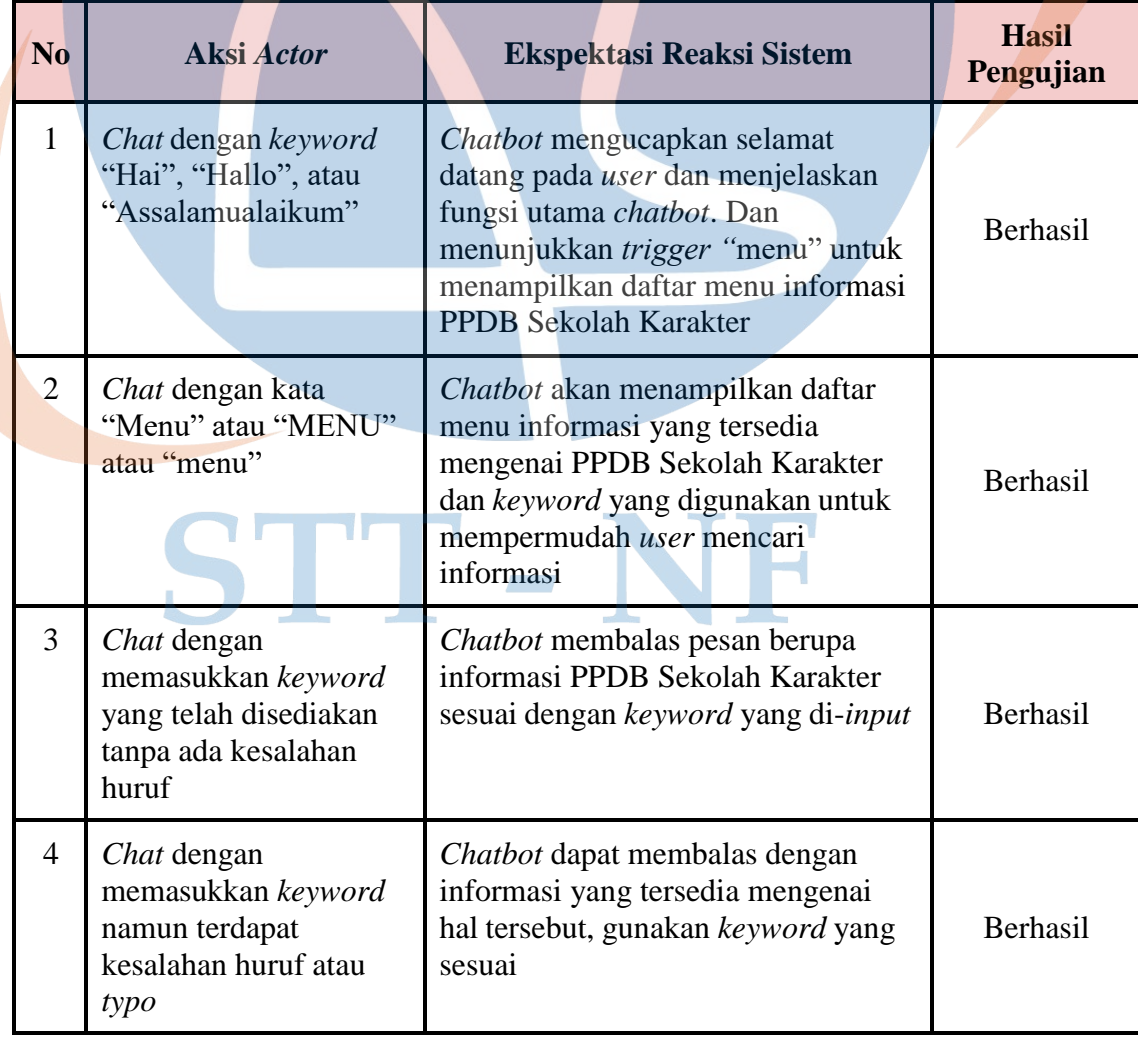

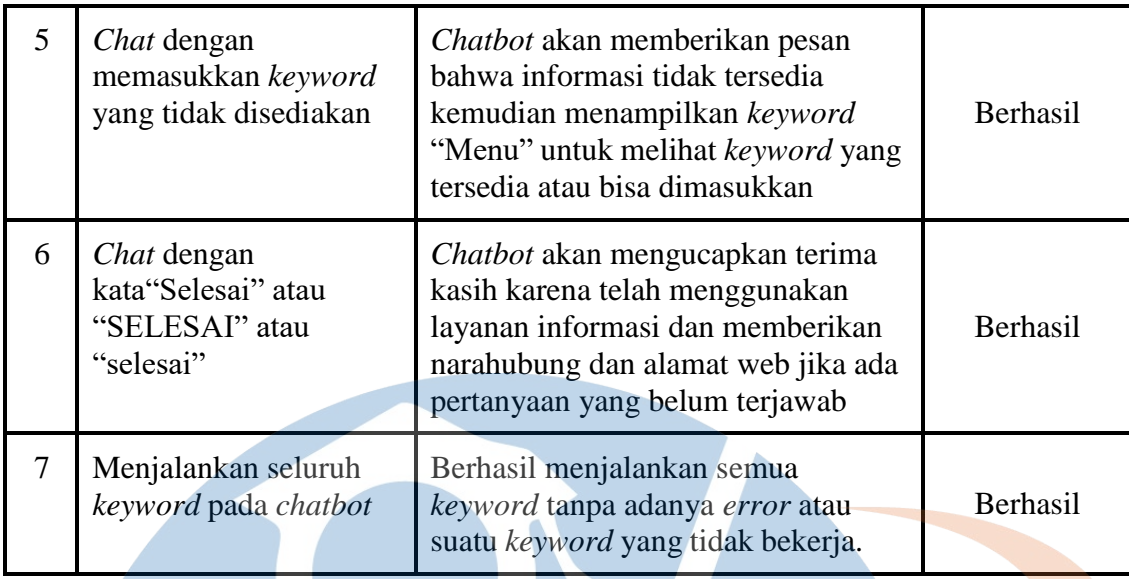

Berdasarkan pengujian di atas, tingkat persentase keberhasilannya adalah:

- 1. Pengujian Pembukaan Aplikasi
	- Berhasil:  $(1/1)$  x  $100\% = 100\%$
	- Tidak Berhasil:  $(0/1)$  x  $100\% = 0\%$
- *2.* Pengujian *Chatbot* 
	- Berhasil:  $(7/7) \times 100\% = 100\%$ 
		- Tidak Berhasil:  $(0/7)$  x  $100% = 0%$

Dapat disimpulkan bahwa aplikasi *chatbot* layak digunakan, kemudian diuji menggunakan *User Acceptance Testing* dan kuesioner yang akan diberikan kepada pengguna.

## **4.3.2 User Acceptance Testing**

Pada tahapan *user acceptance testing* dengan jumlah responden 11 orang, penulis mendapatkan persentase keberhasilan mencapai 100%, hal ini dibuktikan dengan data berikut:

| <b>No</b> | Aksi Actor                                                    | <b>Ekspektasi Reaksi Sistem</b>                                                            | <b>Hasil Pengujian</b>            |
|-----------|---------------------------------------------------------------|--------------------------------------------------------------------------------------------|-----------------------------------|
|           | Chat dengan kata<br>"Hai", "Hallo", atau<br>"Assalamualaikum" | Chatbot mengucapkan selamat<br>datang pada user dan<br>menjelaskan fungsi utama<br>chatbot | Berhasil: 10<br>Tidak Berhasil: 0 |

Tabel 4.3 Pengujian UAT

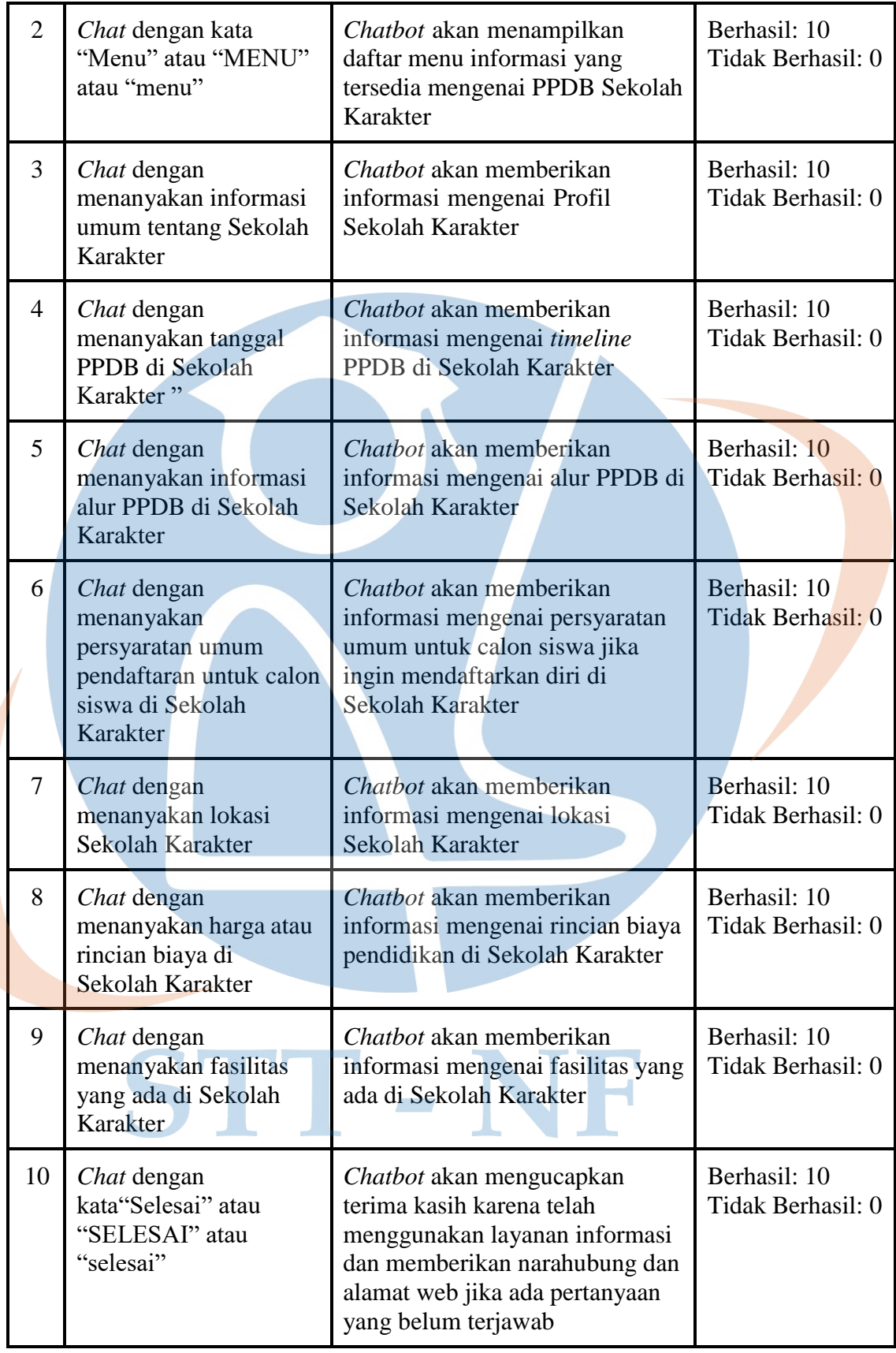

#### **4.3.3 Kuesioner**

Pengujian terakhir berupa kuesioner terhadap 10 responden sebelumnya dan diolah menggunakan skala likert dengan hasil sebagai berikut:

| N <sub>o</sub> | Pengujian                                                                                              | <b>STS</b>     | <b>TS</b>      | S              | <b>SS</b>      | <b>Persentase</b> | <b>Kriteria</b>       |
|----------------|----------------------------------------------------------------------------------------------------|----------------|----------------|----------------|----------------|-------------------|-----------------------|
| 1              | Apakah chatbot mudah<br>digunakan?                                                                     | $\overline{0}$ | $\overline{0}$ | $\overline{4}$ | 6              | 90%               | Sangat<br>Baik        |
| $\overline{2}$ | Apakah chatbot berjalan<br>dengan baik?                                                                | $\overline{0}$ | $\overline{0}$ | 6              | $\overline{4}$ | 85%               | Sangat<br>Baik        |
| $\overline{3}$ | Apakah anda dapat<br>menjalankan seluruh<br>keyword yang tersedia pada<br>bot?                         | $\overline{0}$ |                | 1              | 8              | 92,50%            | Sangat<br>Baik        |
| $\overline{4}$ | Apakah informasi yang<br>diberikan sesuai dengan<br>keyword yang tersedia?                             | $\overline{0}$ | $\overline{0}$ | 1              | 9              | 97,50%            | Sangat<br><b>Baik</b> |
| 5 <sup>1</sup> | Apakah chatbot membantu<br>anda dalam mengetahui<br>informasi PPDB di Sekolah<br>Karakter?             | $\overline{0}$ | 0              | 6              | $\overline{4}$ | 85%               | Sangat<br>Baik        |
| 6              | Apakah respons dari chatbot<br>sangat cepat?                                                           | $\overline{0}$ | 1              | 6              | $\overline{3}$ | 80%               | Sangat<br>Baik        |
| 7              | Apakah anda merasa orang<br>lain akan memahami cara<br>menggunakan <i>chatbot</i> ini<br>dengan cepat? | $\overline{0}$ | $\overline{0}$ | 3              | 7              | 92,50%            | Sangat<br>Baik        |

Tabel 4.4 Pengujian Kuesioner

Berdasarkan hasil perhitungan dari kuesioner yang disebarkan, penulis mendapatkan kesimpulan dengan menggunakan skala likert. Total persentase keseluruhan kuesioner mendapatkan skor 88,93% dengan interpretasi Sangat Baik. Maka dapat disimpulkan bahwa *chatbot* Whatsapp sangat layak untuk diterapkan dan sesuai dengan kebutuhan *user* dalam mencari informasi mengenai PPDB di Sekolah Karakter.